Untuk para pengguna Blackberry di lingkungan Universitas Sriwijaya anda bisa push email ke perangkat BB dan anda bisa membaca email yang masuk maupun langsung membalas email yang masuk dengan syarat memiliki account yang valid, baik pada email unsri maupun email student unsri, untuk registrasi dan informasi silahkan kirim email ke ict@unsri.ac.id. Pada tutorial ini dipergunakan BB dengan OS 6 (setting email pada BB OS 5 tidak ada perbedaan yang berarti). Ikuti langkah dibawah ini.

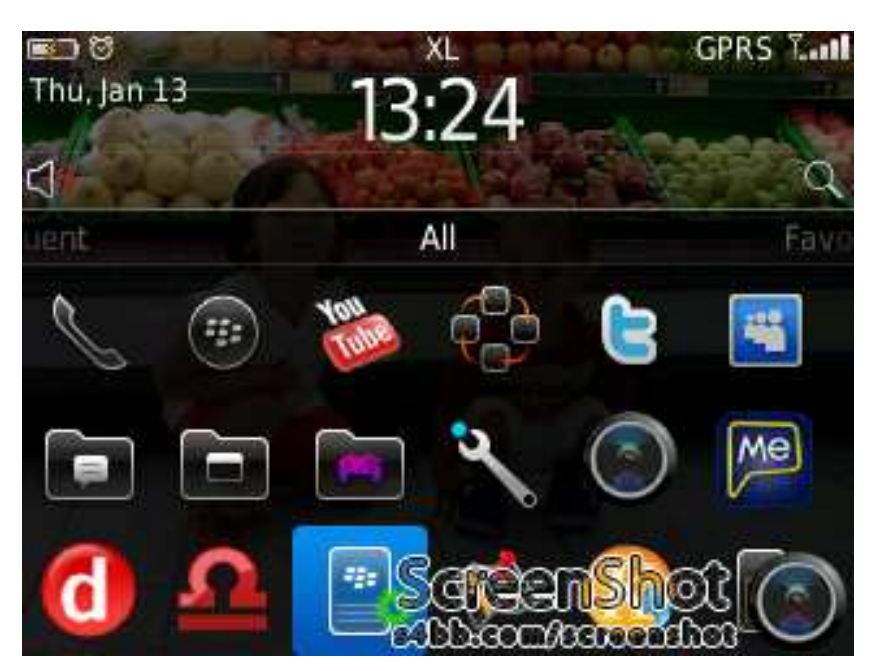

## **Pilih menu setup pada home screen**

**Pilih email accounts** 

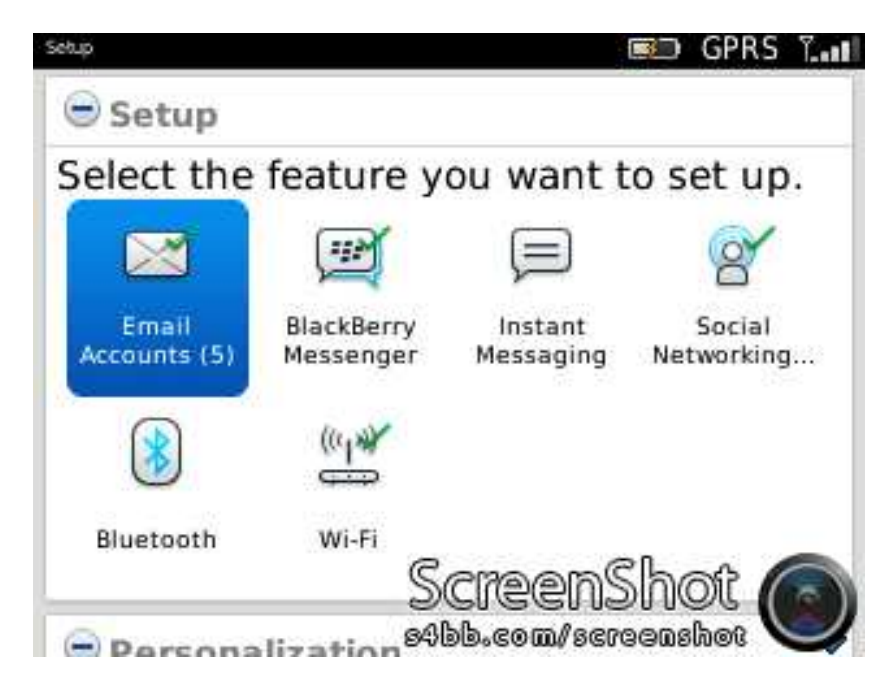

**Pilih Internet Mail Account** 

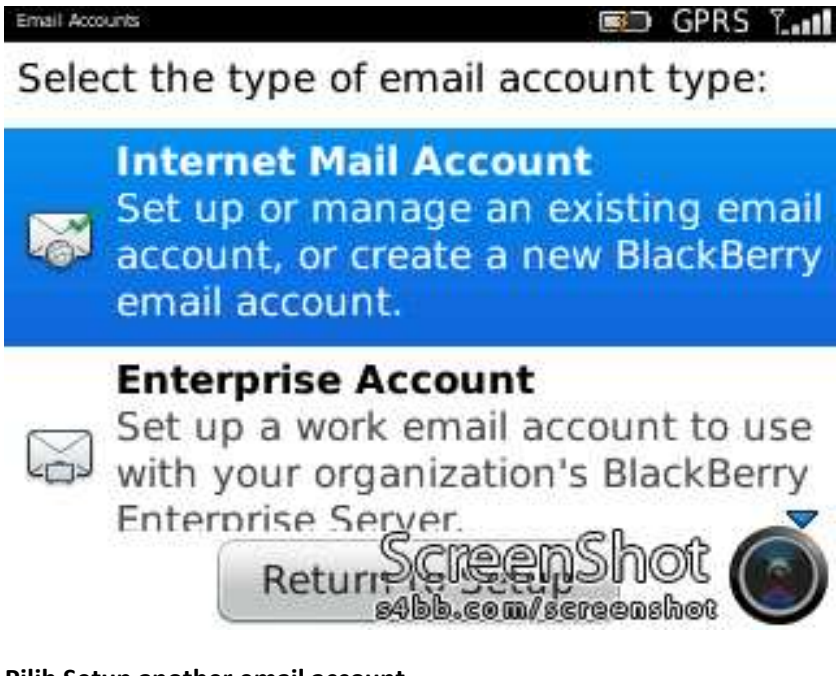

**Pilih Setup another email account** 

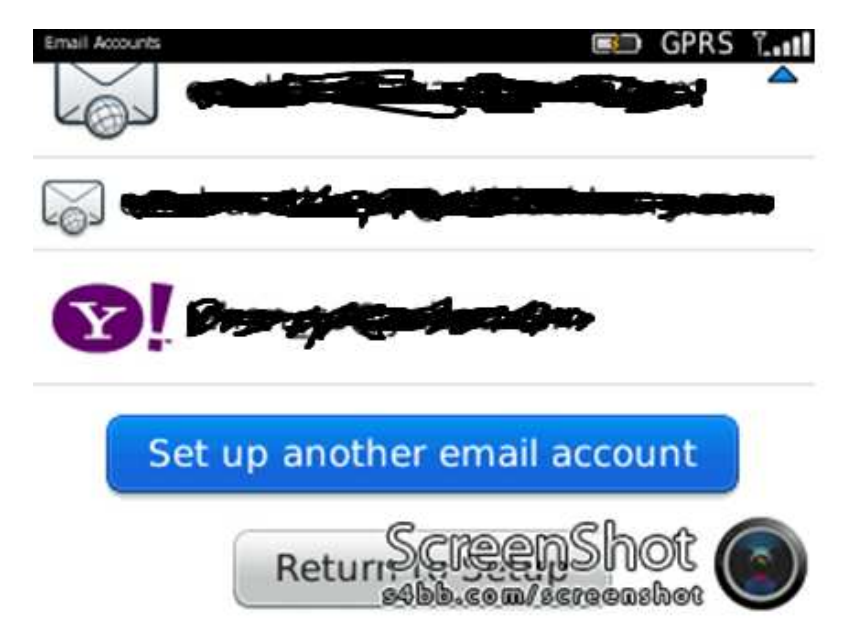

**Pilih Other** 

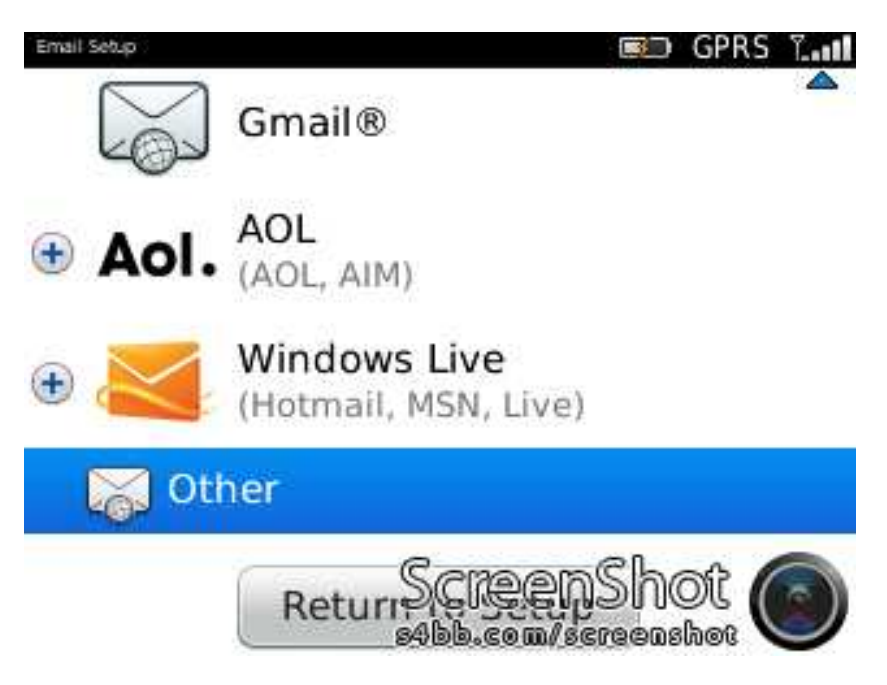

**Masukkan account yang valid beserta passwordnya, kemudian klik Continue** 

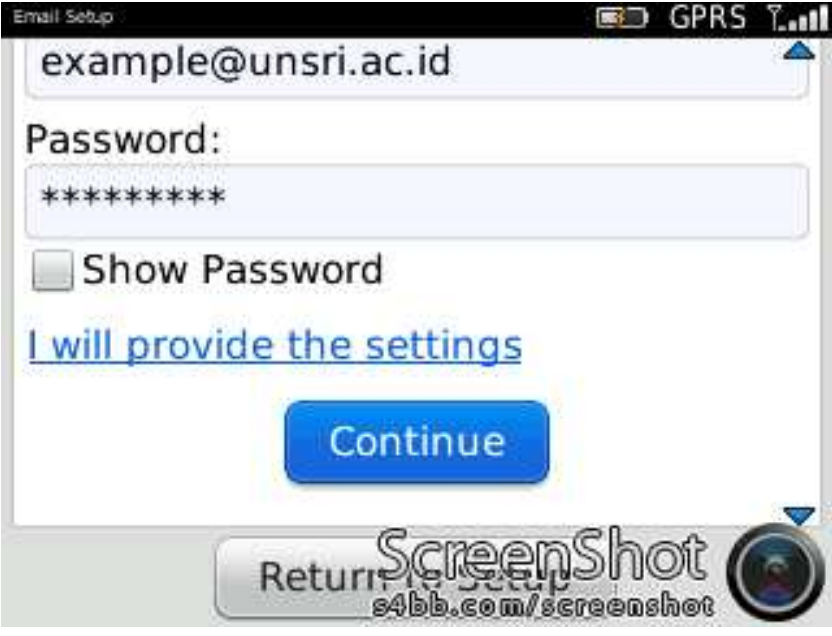

**Pilih Return to setup atau bisa menekan tombol escape** 

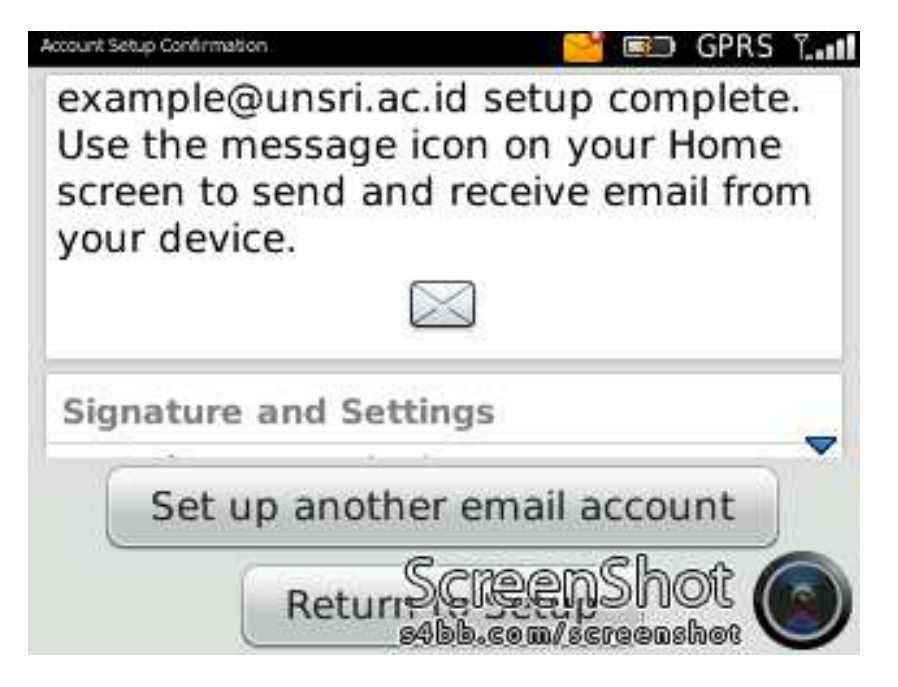

**Kembali ke home screen dan periksa email sesuai dengan nama account yang dibuat tadi** 

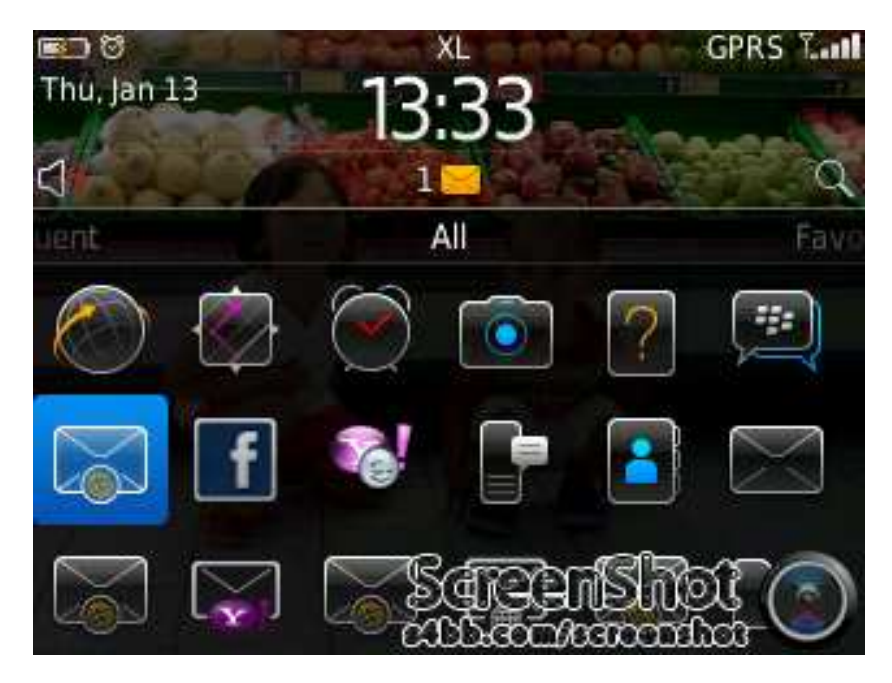

**Maka akan ada email activation dari Blackberry** 

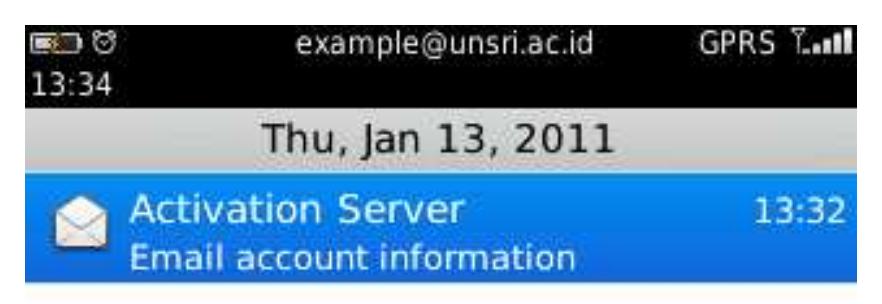

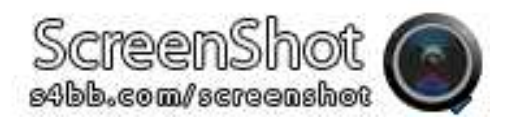

**Gadget anda sudah bisa membaca email yang masuk, dan setiap email yang masuk otomatis akan masuk ke perangkat Blackberry anda** 

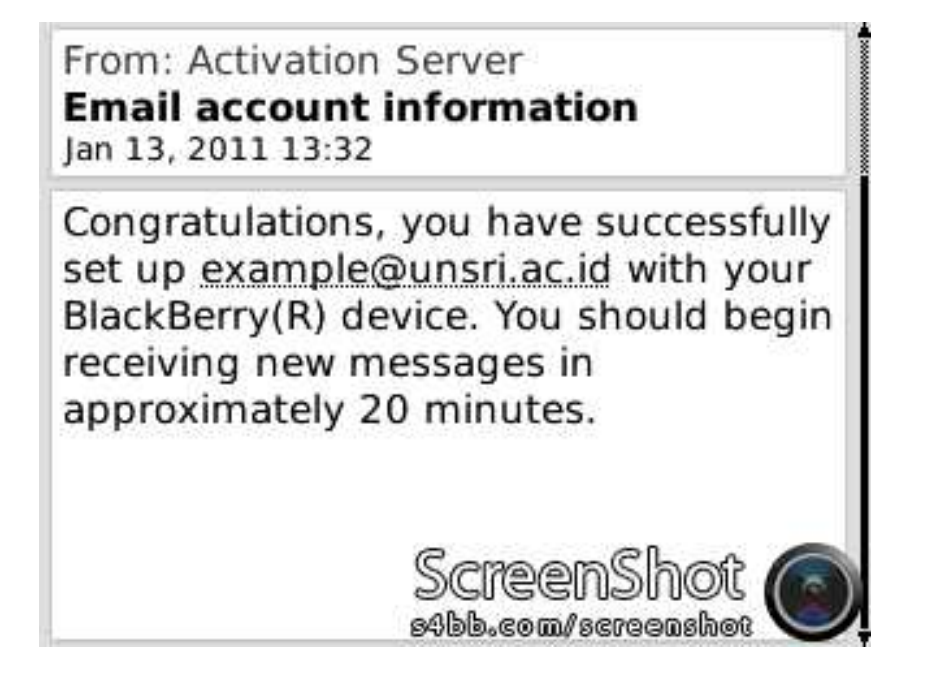